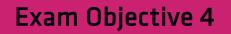

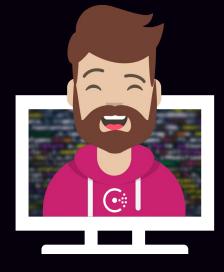

# Access the Consul Key/Value

### Access the Consul Key/Value

**Objective 4a:** Understand the capabilities and limitations of the KV store

**Objective 4b:** Interact with the KV store using both the Consul CLI and UI

**Objective 4c:** Monitor KV changes using watch

**Objective 4d:** Monitor KV changes using envconsul and consul-template

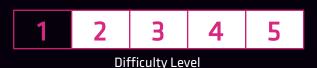

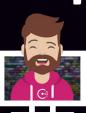

#### What is the Key/Value Store?

- Centralized Key/Value store that allows users to store objects
  - Distributed architecture data is replicated across all server nodes
  - Installed with Consul and always enabled
  - Can store any type of data no restriction on type of object

#### • Consul K/V Use Cases

- Commonly used to store configuration parameters and related metadata
  - Accessed by the application at runtime
  - Accessible by both server and client agents

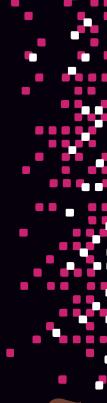

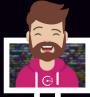

#### What the Key/Value Store Is <u>Not</u>?

- Not a full featured database like DynamoDB
- Not an encrypted K/V store data is not encrypted
  - Store only non-sensitive data (use Vault instead)
- Does not have a directory structure
  - Does support using / to organize data, though
  - / is treated like any other character
  - Example: kv/app01/key, web/api/access, etc.
- Consul K/V data is stored in a single datacenter no built-in replication between datacenters

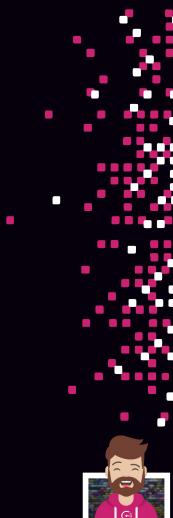

## Additional Information about Consul K/V

- Object size limitation: **512KB** per object
- Backup and Recovery
  - Use consul snapshot save command
  - Use Consul snapshot agent (Enterprise)

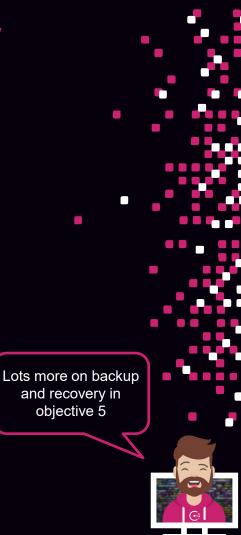

## **Designing the K/V Structure**

- Design your K/V structure before you start using it
  - Sit down with your peers (remote works as well) and outline what the K/V structure will look like
  - Align the design to your application and infrastructure teams and operational use cases
- Every K/V structure will be different, and it should be designed for the current and future use cases

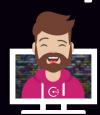

#### **Designing the K/V Structure**

Design based on application environment

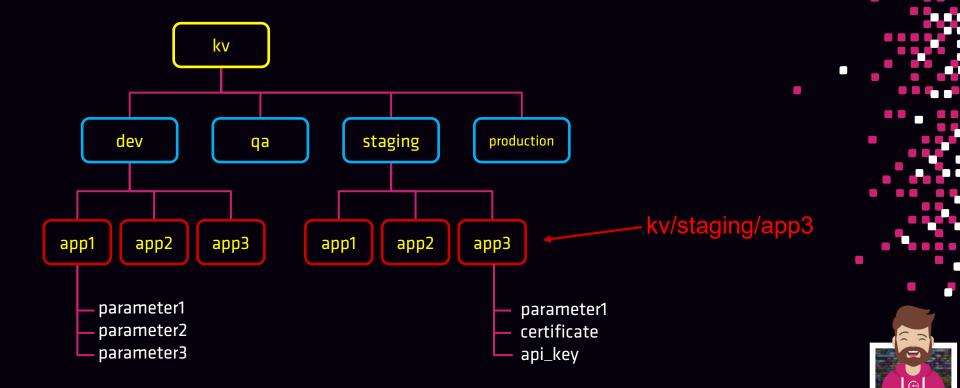

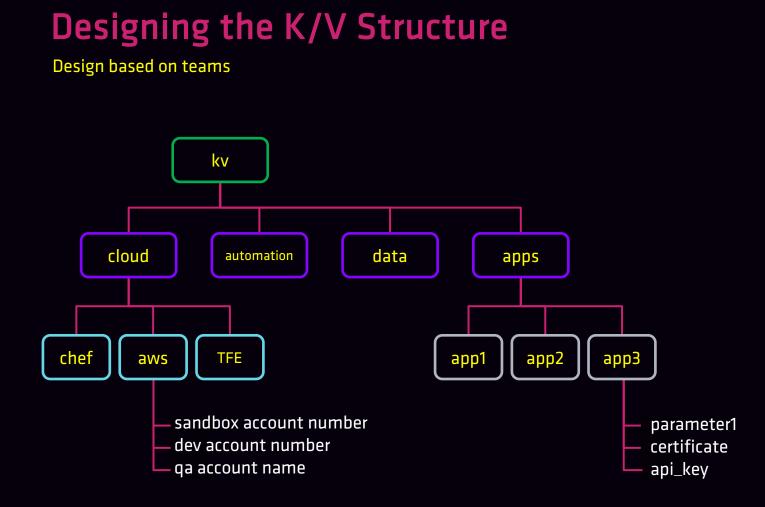

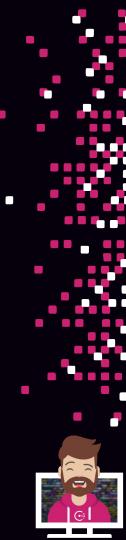

## Accessing the Key/Value Store

**Consul Interfaces** 

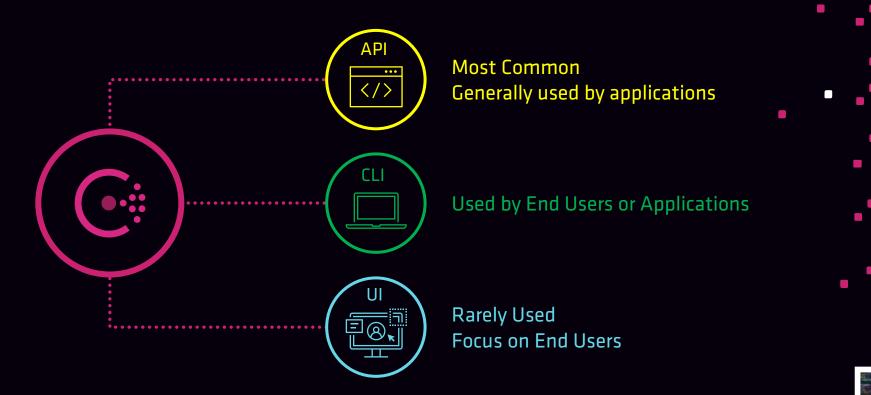

# Accessing the Key/Value Store

- Uses the /kv endpoint
- Path will be created if it does not exist

#### Adding data to Consul K/V

- Method: PUT
- response value is either true/false on whether the create/update was successful

Terminal \$ curl --request PUT -data 'enabled' https://consul.example.com:8500/v1/kv/data/app4 true

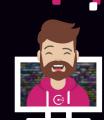

#### Accessing the Key/Value Store **HTTP API**

#### Retrieving data from Consul K/V

- **Method: GET**  $\bullet$
- response is base64 encoded (do not confuse this with encryption)

| Terminal                                                            |                   |
|---------------------------------------------------------------------|-------------------|
| \$ curl https://consul.example.com:8500/v1/kv/data/app4   jq<br>r   | Termina           |
| {<br>"LockIndex": 0,<br>"Key": "data/app4",<br>"Flags": 0,          | \$ echo<br>'enabl |
| "Value": "J2VuYWJsZWQn",<br>"CreateIndex": 69,<br>"ModifyIndex": 87 |                   |
| }                                                                   |                   |

"J2VuYWJsZWQn" | base64 --decode ed'

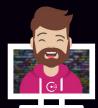

# Accessing the Key/Value Store

Command-Line Interface (CLI)

• Uses the consul ky command

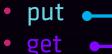

- delete •
- export
- import

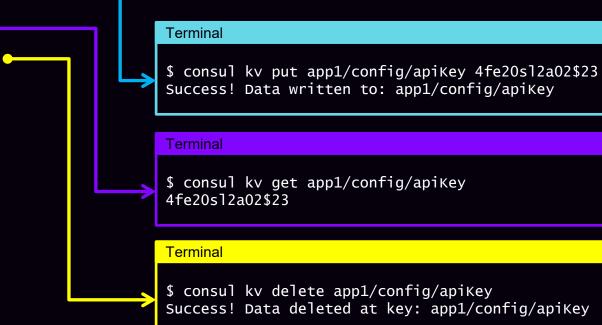

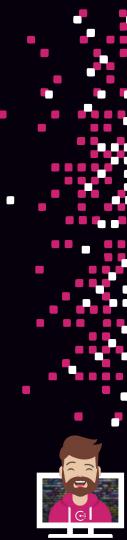

| <b>Access</b><br>User Interface |                                                                       | y/Value Store  |              | •   |
|---------------------------------|-----------------------------------------------------------------------|----------------|--------------|-----|
|                                 |                                                                       | Key/Value Tab  |              | ••• |
|                                 | C: dc1 Services Nodes Key/Value                                       | ACL Intentions |              |     |
| ey Name                         | Key / Values / app1 / config apiKey Value       1     4fe20s12a02\$23 | Key Value      | Code         |     |
|                                 |                                                                       | -              | 'iew data as |     |
|                                 | Save                                                                  |                | Delete       |     |

# Accessing the Key/Value Store

Limiting Access to the K/V

- To limit access to the K/V, use Consul ACLs
- Will protect access through all three interfaces

More information on ACLs can be found in Objective 8

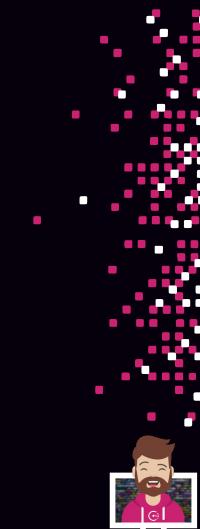

Watch provides a way to monitor for specific changes in Consul

- Built-in to Consul no additional binary/configuration needed
- Once the "view" of data is updated, a specific handler is invoked...
- ...or just log it to STDOUT

#### Handlers

- Can invoke a command (using a shell) when change is detected
- Can also hit an HTTP endpoint

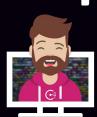

Watch Types

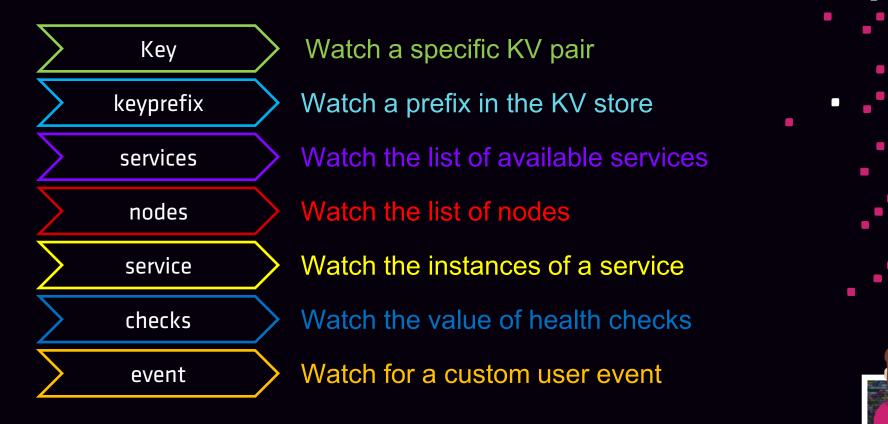

Configuring a Watch

- Watches are implemented using blocking queries in Consul API
- Watches can be added to an agent configuration, causing it to be run once the agent is started...
- ...or it can be started outside of the agent using the consul watch command
- Even if only one entry changed, Consul will return all the matching entries for the query

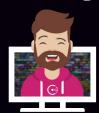

Watch Configurations

#### Configuration - Key Watch with Executable Handler

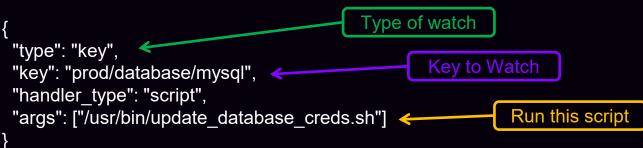

#### Command Line - Key Watch with Executable Handler

Terminal

\$ consul watch -type=key -key=prod/database/mysql /usr/bin/update\_database.sh

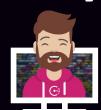

#### What is envconsul?

- Envconsul launches a subprocess to set <u>environment variables</u> from data retrieved from Consul (and Vault!)
- Separate binary that runs on the application server (Consul client)
- envconsul populates the ENV(s) and the application reads the ENV(s)
  - Apps no longer need to read config files with sensitive data in clear text
  - Retrieve data from the KV or about Consul services
- Allows simplified application integration without the application knowing it's using Consul to retrieve values

https://github.com/hashicorp/envconsul

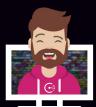

#### Using envconsul

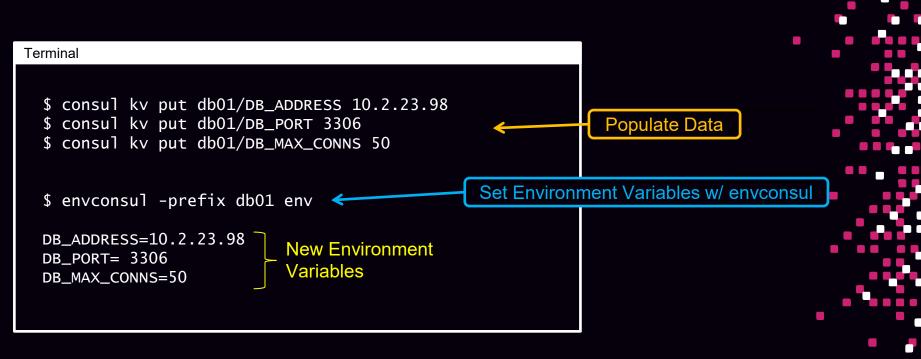

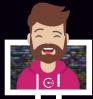

#### What is envconsul?

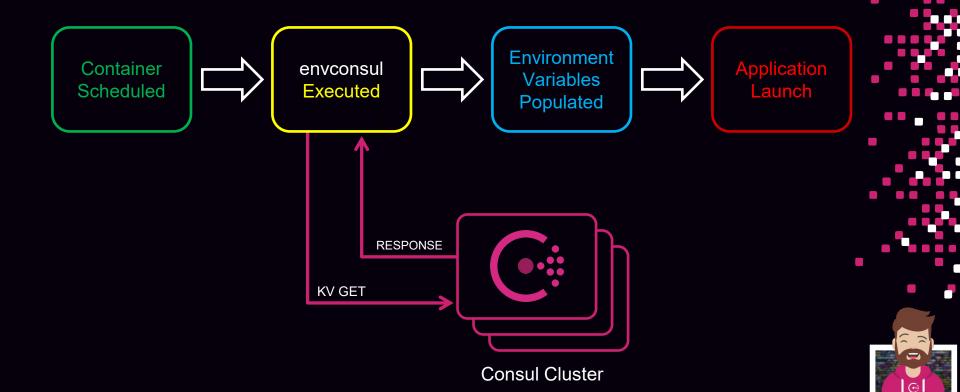

#### What is consul-template?

- consul-template populates values from Consul into the <u>file system</u> running the consul-template daemon
- Separate binary that runs on the application server (Consul client)
- Uses a preconfigured, templated file as an input
- Outputs a file with data populated from Consul

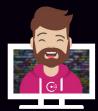

#### What is consul-template?

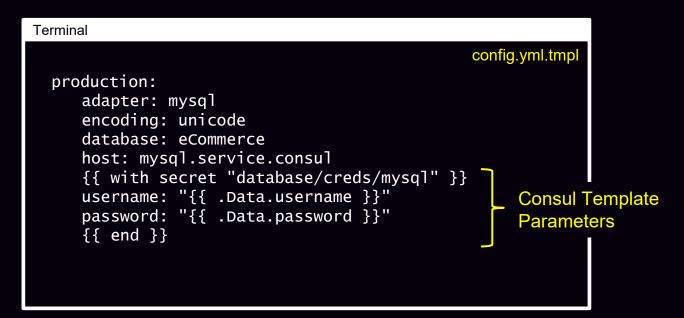

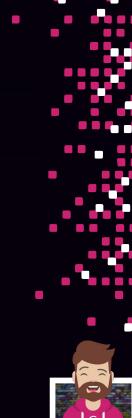

#### What is consul-template?

\$ consul-template -template="config.yml.tmpl:config.yml" -once

#### Terminal

config.yml.tmpl
production:
adapter: mysql
encoding: unicode
database: ecommerce
host: mysql.service.consul
{{ with secret "database/creds/mysql" }}
username: "{{ .Data.username }}"
password: "{{ .Data.password }}"
{{ end }}

#### Terminal

config.yml

production: adapter: mysql encoding: unicode database: eCommerce host: mysql.service.consul username: v-vault-mysql-u5433c02234caw4e password: ltq33s7z5uprpxxy68

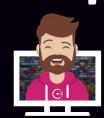

https://github.com/hashicorp/consul-template

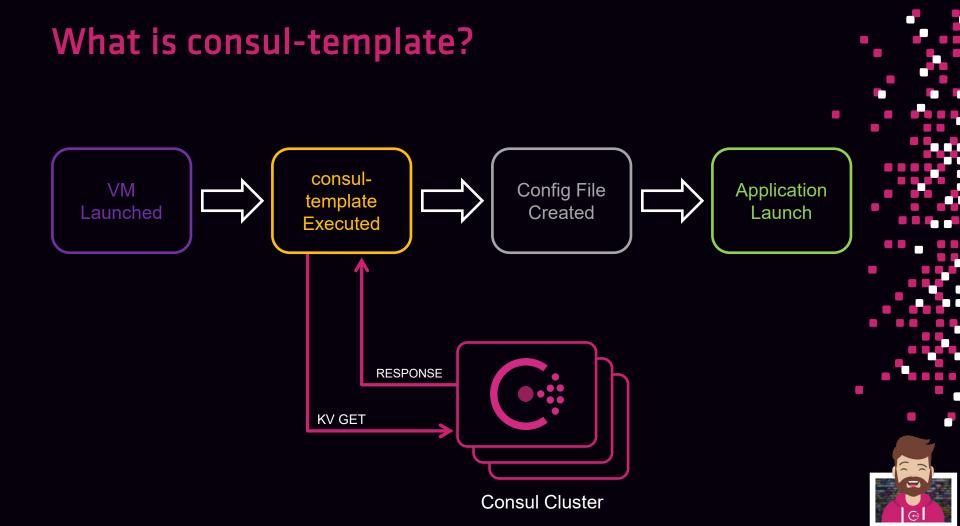

### Access the Consul Key/Value

**Objective 4a:** Understand the capabilities and limitations of the KV store

**Objective 4b:** Interact with the KV store using both the Consul CLI and UI

**Objective 4c:** Monitor KV changes using watch

**Objective 4d:** Monitor KV changes using envconsul and consul-template

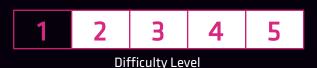

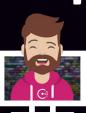

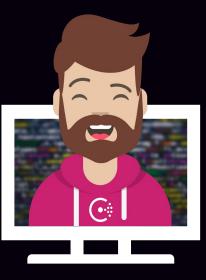

# END OF SECTION